## **How to Modify Screen Layout for Recordings in WebEx Meetings and WebEx Events**

Users can select their preferred screen layouts for recording your video-centric meetings and events. Mix and match popular layouts like grid view, stage view, focus view, and focused content view to allow viewers the best quality.

**Stage** view shows the content in the main part of the screen, and video thumbnails of the active speaker and up to 5 other participants show at the top of the screen.

**Focused content with active speaker** view shows the content in the main part of the screen, and a large thumbnail of the active speaker in the upper right corner.

**Focused content (no participant video is recorded)** view shows only the shared content in the main part of the screen.

## **Assign a Delegate on the WebEx Site**

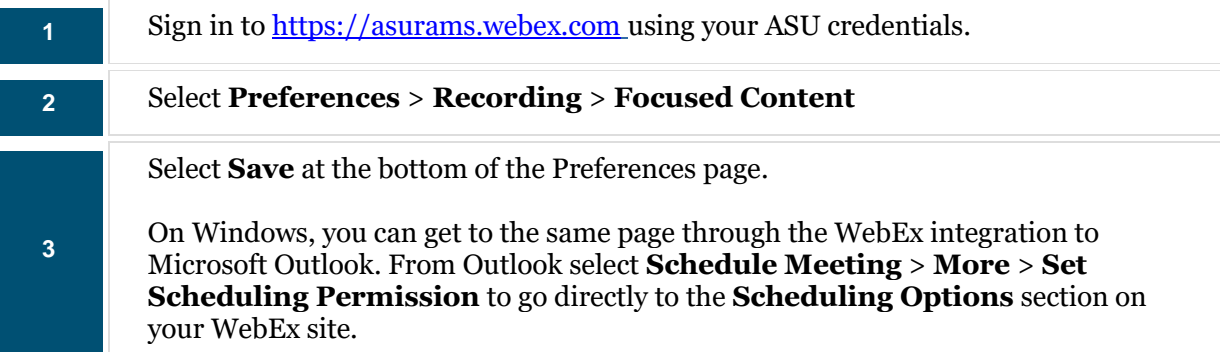

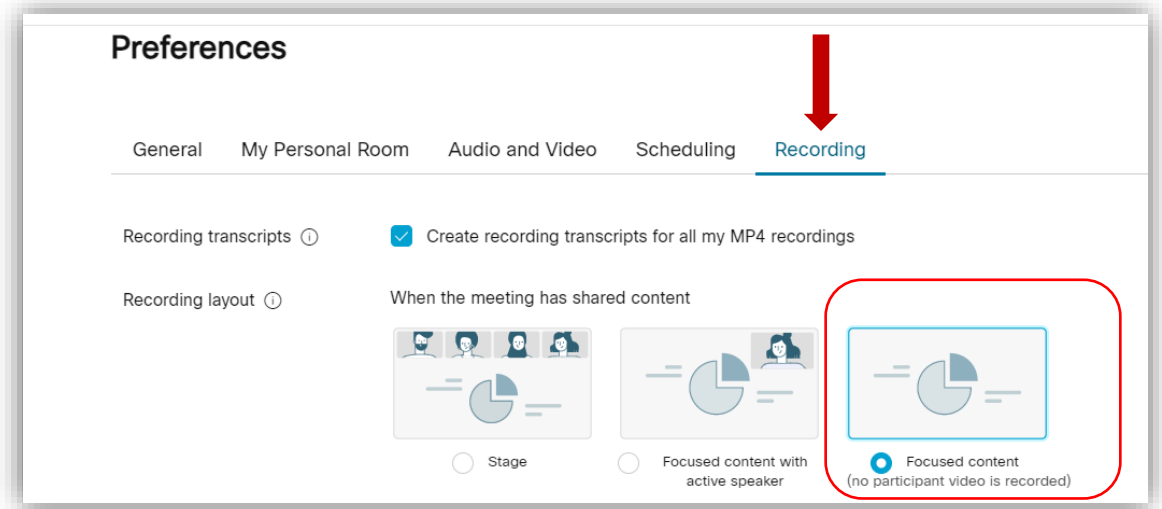

**For additional assistance, place contact the ITS Helpdesk at 229-500-4357 o[r helpdesk@asurams.edu](mailto:helpdesk@asurams.edu)**